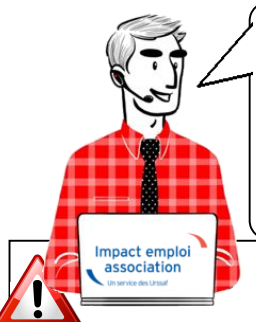

# Le Lisez-moi ! nouvelle version est arrivé ...

# V.3.00.58 / 04 avril 2018

Voici les principales corrections et nouvelles fonctionnalités du logiciel à découvrir dans la version 3.00.58

d'Impact emploi association.

#### **INFORMATIONS IMPORTANTES**

## Redressement judiciaire

Comment déclarer en DSN un établissement entrant en procédure de sauvegarde ou en redressement judiciaire ?

Si vous rencontrez cette situation, contactez l'assistance Impact emploi avant de déposer votre DSN.

## Reçu pour solde de tout compte

Par arrêt du14.02.2018, la Cour de cassation rappelle que le détail des sommes versées au salarié lors de la rupture de son contrat doit impérativement figurer sur le reçu pour solde de tout compte et non uniquement sur le dernier bulletin de paie, afin d'en garantir l'effet libératoire.

Pour vous aider dans vos démarches, le solde de tout compte initial est désormais une aide au remplissage, dans l'attente d'un développement spécifique.

## Salariés frontaliers : Mise à jour du taux d'assurance maladie

A compter du 1er mars 2018, le taux d'assurance maladie des salariés frontaliers passent à 5,50%.

## Abonnement transport collectif

Pour rappel, la prise en charge par l'employeur de l'abonnement transport à 50% est obligatoire et non soumise à charge.

Cependant, dans le cas d'une prise en charge à 100%, le différentiel (entre 50% et 100%) est soumis à charge.

La nouvelle version du logiciel gère désormais cette situation (réintègration de la différence dans l'onglet "Soumis" de la déclaration des Frais professionnels).

## Mise en oeuvre du bulletin de salaire simplifié

Le Décret n°2016-190 du 25 février 2016 relatif aux mentions figurant sur le bulletin de salaire définit les éléments du bulletin dit "simplifié" qui s'impose à tout employeur depuis le 01.01.2018.

Du fait d'une forte sollicitation des équipes techniques de l'offre Impact emploi association, il a été décidé de reporter la mise en production de ce dispositif.

En effet, bien que ne répondant pas aux nouveaux standards de la paie, les bulletins établis par le logiciel Impact emploi portent des éléments de rémunération corrects et ne portant pas atteinte aux droits des salariés que vous gérez.

L'équipe Impact emploi association est actuellement focalisée sur les mises à jour modifiant les éléments comptables de la paie afin de garantir le maintien des justes droits des salariés : régularisations en DSN, prélèvement à la source...

Nous mettons tout en oeuvre pour régulariser la situation.

Nous vous remercions de votre compréhension.

## ✉ Comment joindre l'assistance

L'unique adresse est : [impact-emploi-association@urssaf.fr.](mailto:impact-emploi-association@urssaf.fr)

 $\blacktriangle$ 

#### Archivage des Lisez-moi

Les "lisez-moi" des versions précédentes sont accessibles en cliquant [ICI](file:///C:/Program%20Files%20(x86)/Impact%20Emploi%20v3/aide/version.html).

#### Outils de contrôle DSN-Val

La dernière version de DSN-Val est la 2018.1.2.8.

Pensez à mettre à jour votre outil de contrôle à l'aide du bouton orange de la barre d'outils.

**ADMINISTRATIF SALARIÉ** 

## **CCN Animation**

#### ► Indemnité pour les salariés à temps partiel

Nouvel avenant non étendu mais applicable au 1er janvier 2018 pour les salariés à temps partiel de la CCN Animation des associations adhérentes au CNEA :

▸ Durée minimale de travail hebdomadaire revue pour les salariés à temps partiel (< 10 ETP = 8h).

▸ Attribution d'une indeminté spécifique "temps partiel" aux salariés ayant un temps de travail inférieur à 24h / semaine (équivalente à 7 points non proratisée avec valeur du point à 6,14€).

▸Diminution du taux de majoration des heures complémentaires (17% au lieu de 25%).

Attention, sont exclus de ces dispositions : CDD de remplacement, contrat de moins de 8 jours calendaires, contrat aidé, CDI intermittent, animateur, technicien et professeur, salarié ayant renoncé à la durée minimale conventionnelle).

#### ► Gestion des contrats modulés

Les CDI ou CDD d'une durée supérieure à 3 mois peuvent être concernés par la modulation de type A.

Dans l'attente d'un développement du logiciel pour la gestion de la modulation, voici le mode opératoire vous permettant de gérer la situation :

► Lors de la saisie du temps de travail, remplacez la valeur "Quotité de travail du contrat" par le nombre d'heures réellement travaillées :

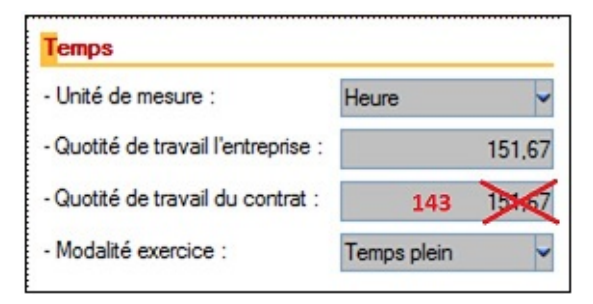

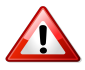

Pensez à modifier la rémunération brute calculée sur 143h en la remplaçant par le salaire temps plein.

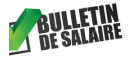

#### **GESTION DES BULLETINS**

## **Onglet "Régul cotisations"**

Attention : Les régularisations saisies dans "Paramétrage bulletin de paie" via l'onglet "Régul Cotisations" dans "Zone complémentaire" ne sont pas prises en compte en DSN (ces données figurent uniquement sur le bulletin de salaire).

La possibilité de régulariser les cotisations Urssaf, Assedic, et Retraite Complémenatire est donc supprimée.

Seule la régularisation des cotisations "Régime de base obligatoire" et "Régime Frais de Santé" reste possible, à condition que ces caisses soient paramétrées "Sans DSN".

## Saisie des bulletins rétroactifs

 $\blacktriangle$ 

 $\blacktriangle$ 

Attention : Lorsque vous devez saisir un bulletin de paie rétroactivement pour un nouveau salarié, vous n'avez plus accès au formulaire de saisie.

Il convient au préalable de modifier son contrat en créant une période fictive dans le dossier administratif du salarié.

#### Exemple :

Vous avez connaissance à la fin du mois de mars qu'un nouveau salarié est présent depuis le 20 févirer. Vous devez établir sa paie de février et sa paie de mars, les 2 bulletins auront donc la période de rattachement 1803.

Pour pouvoir saisir votre salaire de février, vous devez, dans l'administratif du salarié, dans la "gestion des contrats" :

- ► Selectionner le contrat puis cliquer sur "modifier la période"
- ► Choisir le motif 022 "Changement des caractéristiques de l'activité"
- ► Saisir la date de fin du 1er mois (dans notre cas 28/02/2018)
- ► Cliquer sur "Historique des messages"
- ► "Enregistrer"

Si vous avez plusieurs mois de paie à saisir, vous devez faire autant de périodes fictives (exemple : saisie de janvier, février, mars après le 15 avril, il faut faire une période fictive "022" au 31/01/2018, une autre au 28/02/2018, puis une autre au 31/03/2018).

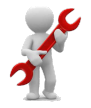

#### **PARAMÉTRAGE**

(La nouvelle version a été actualisée avec les corrections suivantes)

#### Mise à jour SMC Sport

► Le SMC passe à 1419,15 € au 01/04/2018.

Pour toute information ou demande d'assistance, une seule adresse : [impact-emploi-association@urssaf.fr.](mailto:impact-emploi-association@urssaf.fr)

Date de mise à jour : 01/03/2018

 $\blacktriangle$ 

 $\blacktriangle$